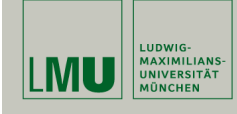

# **Statistische Software (R)**

**Paul Fink, M.Sc.**

Institut für Statistik Ludwig-Maximilians-Universität München

Statistische Tests

### **Übersicht über verschiedene Tests**

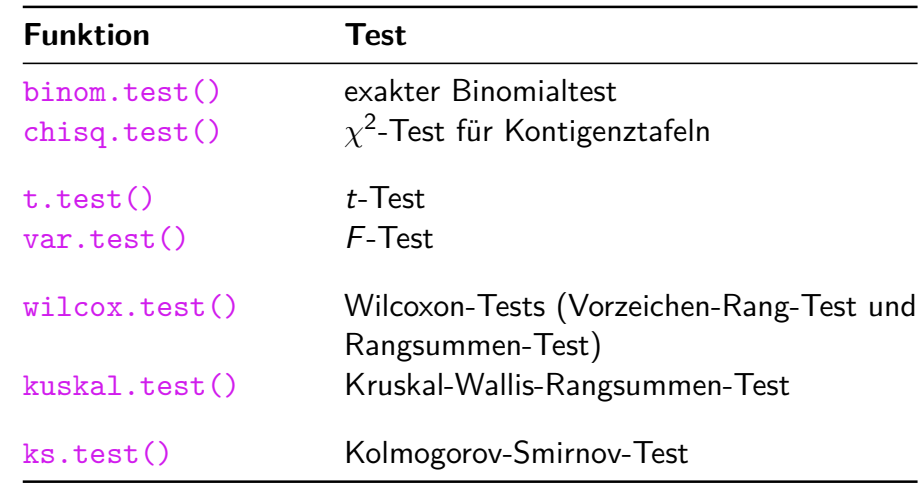

Paul Fink: Statistische Software (R) SoSe 2015 2

### **Beispiel** t**-Test**

Datenvektor erzeugen:

```
> set.seed(12345)
> x < - rnorm(n = 50, mean = 4, sd = 2)
```
t-Test durchführen:

 $> y \leq t.test(x, mu = 4, alternative = "two-sided")$  $> y$ 

One Sample t-test

```
data: x
t = 1.1579, df = 49, p-value = 0.2525
alternative hypothesis: true mean is not equal to 4
95 percent confidence interval:
3.735840 4.982425
sample estimates:
mean of x
4.359133
```
### **Struktur Testobjekt**

Struktur des zurückgegebenen Test-Objekts:

### $> str(v)$

```
List of 9
 $ statistic : Named num 1.16
  \ldots attr(*, "names")= chr "t"
 $ parameter : Named num 49
  \ldots attr(*, "names")= chr "df"
 $ p.value : num 0.253
 $ conf.int : atomic [1:2] 3.74 4.98
  \ldots - attr(*, "conf.level")= num 0.95
 $ estimate : Named num 4.36
  \ldots - attr(*, "names")= chr "mean of x"
 $ null.value : Named num 4
  \ldots - attr(*, "names")= chr "mean"
 $ alternative: chr "two.sided"
 $ method : chr "One Sample t-test"
 $ data.name : chr "x"
 - attr(*, "class")= chr "htest"
```
Das ist in der Regel bei allen Tests in R so implementiert!

### **Struktur Testobjekt**

## **Häufig verwendete Argumente**

Auslesen von p-Wert:

> (pwert <- y\$p.value) [1] 0.252522

### Auslesen von Wert der Teststatistik:

> (teststatistik <- y\$statistic) t 1.157889

Auslesen eines Konfidenzintervals (mit Niveau):

```
> (konfint <- y$conf.int)
[1] 3.735840 4.982425
attr(,"conf.level")
[1] 0.95
```
Paul Fink: Statistische Software (R) SoSe 2015 5

**Argument Bedeutung** alternative Richtung der Alternativ-Hypothese: two.sided, greater, less conf.level Signigifkanzniveau: 1 - *α* paired Gepaarte Stichprobe? exact Verwendung der exakten Verteilung der Teststatistik

Paul Fink: Statistische Software (R) SoSe 2015 6

### **Aufgaben**

- 1. Ziehen Sie aus 2 beliebigen Normalverteilungen mit gleicher Varianz je 30 Beobachtungen und führen Sie dann einen t-Test durch um zu überprüfen, ob beide Verteilungen den gleichen Mittelwert haben.
- 2. Einführung in die induktive Statistik Blatt 15 Aufgabe 75: Vergleichen sie die Schätzfunktionen  $S^2$  und  $\tilde S^2$  für die Varianz jeweils für n = 10*,* 50*,* 100*,* 1000. Nehmen Sie an, dass die Zufallsvariablen aus einer Normalverteilung mit Mittelwert 0 und Varianz 4 stammen.